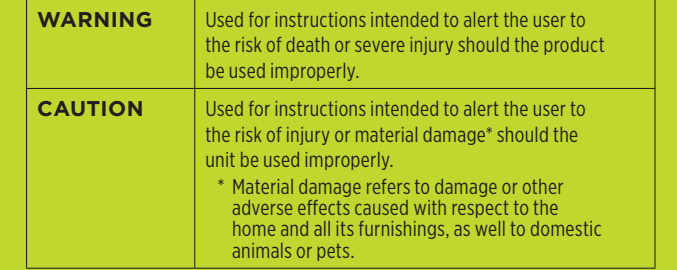

Alerts the user to important instructions or warnings. The specific meaning of the symbol is determined by the design contained within the triangle. In the case of the symbol at left, it is used for general cautions, warnings, or alerts to danger.  $\circledcirc$ erts the user to items that must never be carried out (are forbidden). lerts the user to things that must be carried out. The specific thing that t be done as indicated by the design contained within the circle.

- 1. Attach the **Kick Trigger Pad** to the batter hoop of the bass 6. Plug in the **Trigger Pads** for the **NSPIRE Series System**: drum and tighten the thumb screw. Attach the bass drum pedal to the flange of the trigger pad. **(FIG. 1)**
- 2. Place each **Snare/Tom Trigger Pad** directly onto the acoustic drum so the hoop fits into the channel on the underside of each trigger pad and with the *NFUZD logo positioned at 12 o'clock*. **(FIG. 2)**
- 3. Remove the top and bottom cymbal felts and washers from your acoustic cymbal stands. Install the **NSPIRE Cymbal Spin Stopper** memory lock so that the slot points towards the player **(DO NOT TIGHTEN YET)**. Install the sleeve/washer so that the protrusion on the memory lock falls into the slot on the bottom of the sleeve/washer, then gently tighten the memory lock using a drum key **(DO NOT OVERTIGHTEN)**. Install the **Cymbal Trigger Pad** with *NFUZD logo positioned at 12 o'clock* and re-install the top felt washer and wing-nut. **(FIG. 3)**
- 4. Replace the felt and washer from the bottom assembly 8. Turn the **I/O Module** power on. of your hi-hat stand with the included **NSPIRE Metal/ Rubber Washer** with the metal side facing up. Slide the **NSPIRE Hi-Hat Controller** over the hi-hat pull rod (be sure your pull-rod is fully tightened) then slide the **Clutch** and **Trigger Pad Assembly** over the pull-rod and tighten at the desired playing height and with the *NFUZD logo*  **positioned at 12 o'clock.** Install the **NSPIRE Foam Peda Silencer** around the bottom of the pull rod just above the toe of the footboard to prevent double triggering. **(FIG. 4)**
- 5. Using the provided screws, install the mounting plate to the underside of the **NSPIRE Series I/O Module** and partially thread the mounting arm into the insert, using the **Locking Nut** to secure the **I/O Module** into position on the arm. Attach the knurled mounting arm to the clamp and secure to the hi-hat or cymbal stand of your choice. **(FIG. 5a)**

**NOTE:** The preset labeled "*Computer*" is for playing sounds directly from the computer when connected via USB cable, at which time the I/O Module's internal sounds will be shut off. Consult the online user manual to explore this functionality and limitless sound design options.

# NSPIRE SERIES // ADVANCED DRUM EMULATION

The right-angle plug connects to each **Trigger Pad** and the straight plug connects to the labeled ports on the **I/O Module.** Two Trigger Cable Extensions have been provided for longer runs. **(FIG. 6)**

**Provide adult supervision in situations where children are present** When using the product in locations where children are present, take care to avoid mishandling such as rough manipulation of the controls and tripping over the power supply and/or audio cables. An adult should always be on hand to provide proper supervision.

# NSPIRE SERIES // ADVANCED DRUM EMULATION

# NSPIRE SERIES // ADVANCED DRUM EMULATION

**NOTE:** The **NSPIRE Hi-Hat Controller** must be plugged into the **HHC Input**. The **Kick Trigger Cable** can be inserted into either input on the **Kick Trigger Pad**. The second input is for adding a second **Kick Trigger Pad** for double bass configurations.

*A* **Do not allow foreign objects or liquids to enter or penetrate product** Do not place containers containing liquid on or near this product. Never allow foreign objects such as flammable objects, coins, wires or liquids near this product. Doing so may cause short circuits, faulty operation,

7. Inspect the supplied power adapter for any damage. Connect the **power cable** to the **I/O Module** and plug directly into a power source avoiding long extension cord runs. It is recommended to use a surge protector for your **I/O Module**.

To prevent accidental ingestion of small parts or any type of entanglement which can lead to a fall with a child, keep this product out of the reach of small children.

# AUDIO

# NSPIRE SERIES // QUICK START GUIDE

**NOTE:** Using the included double-sided adhesive strip, attach the **NSPIRE Power Cable Clip** next to the DC input jack and slip the power cable into the clip to prevent power cable from slipping out of the **NSPIRE Series I/O Module**. **(FIG. 5b)**

- 1. To turn the I/O Module ON, press **(D) (POWER)**.
- 2. To turn the I/O Module **OFF**, press **AND HOLD (POWER)** for approximately 3 seconds.

- 
- 9. Use the **DATA DIAL** to scroll through the factory presets loaded on your **NSPIRE I/O Module**. An additional three presets from **BFD Eco NFUZD Edition** are pre-loaded on your **I/O Module** and are labelled "**BFD Kit 1, 2, and 3**".
- 10. Insert the **NSPIRE USB Drive** into the USB port on the left side of the **I/O Module**. Pre-loaded on that **USB Drive** are an additional **10 User Kits** that can be edited or replaced from within the **I/O Module**.
- 1. Press **MIXER** to see the master volume control for the main outputs.
- 2. Use the **DATA DIAL** to adjust the volume.
- 3. Press **KIT** to return to the kit selection screen. **NOTE:** Headphone volume is adjusted using the "**PHONES OUT**"control knob at the top left of the I/O Module.

WWW.NFUZDAUDIO.COM

# **WARNING**

# **CAUTION**

## **Do not disassemble or modify product**

Do not open or perform any internal modifications on the unit.

## **Do not repair or replace parts**

Do not attempt to repair the unit, or replace parts within it. Refer all servicing to your retailer or an authorized NFUZD Audio distributor.

## **Do not use or store in the following locations**

- Subject to direct sunlight or extreme heat on stage, in an enclosed vehicle or near heat-generating equipment
- •Damp or wet environments
- Subject to steam or smoke exposure
- Subject to salt exposure
- •Humid environments
- Exposure to rain
- •Dusty or sandy environments
- Subject to high levels of vibration and/or violent motion

## **Do not drop or subject to strong impact**

Protect the product from strong impact

## **Do not place the NSPIRE I/O Module in an unstable location**

The NSPIRE Module is recommended to be used with the included standmounted bracket. The stand must be carefully placed so that it remains stable. If not using a stand, make sure that any location you choose for placing the NSPIRE module provides a level surface that will properly support the unit and keep it from falling.

or other malfunctions.

#### **Evaluate safety issues before using or setting up** Careless handling and set up may allow this product to overturn. Be mindful of safety issues during set up before using this product.

#### **Safely Manage cables and power supply**

Prevent cords and cables from becoming entangled with each other. Prevent stretching or tension within the setup and during performance that might cause damage to the input jacks on the pads or the module. All cords and cables must be placed so they are out of the reach of children.

**Avoid climbing or placing heavy items on product**

Never climb on top of or place heavy items on the module or trigger pads.

### **Adult supervision required**

# **TURNING THE I/O MODULE POWER ON/OFF**

**NOTE:** While the I/O Module continues to be connected to a power source, turning it off using  $\bigcirc$  will place the unit in **STANDBY** mode.

# **ENERGY SAVING OPTIONS**

- 1. Press **SET** .
- 2. Press **F2 (↓)** and scroll to "AUTO OFF (MINS)".
- 3. Use the **DATA DIAL** to change the number of minutes before your I/O Module shuts off automatically due to inactivity.
- 4. Press **KIT** to return to the kit selection screen.

# **MASTER VOLUME**

# **INDIVIDUAL VOLUME**

- 1. Press **MIXER** .
- 2. Press **F2 (ADV)** and strike the pad you intend to adjust.
- 3. Use the **DATA DIAL** to adjust the volume.
- 4. Press **KIT** to return to the kit selection screen.

# **USING THE AUX IN**

- 1. Connect your device to the **AUX IN** input on the left side of the I/O Module using a stereo  $\frac{1}{8}$ " cable.
- 2. The **AUX IN** volume is adjusted using the **AUX IN** control knob.

# **INSTRUMENT SELECTION**

- 1. Press **KIT** .
- 2. Press **F3 (INST)** for the Instrument list.
- 3. The list highlights the current voice of the pad zone last struck (head, rim, etc.).
- 4. Use the **DATA DIAL** to scroll through the list of available instruments and stop on the desired selection.
- 5. Press **KIT** to return to the kit selection screen.

# **INSTRUMENT EDITING**

- 1. Press **KIT** .
- 2. Press **F3 (INST)** for the Instrument list.
- 3. Press **F2 (EDIT)** to see the editable instrument parameters.
- 4. Strike a pad to display the current settings for that instrument.
- 5. Use **F1 ( )** and **F2 ( )** to navigate through the options.
- 6. Use the **DATA DIAL** to change the value of the parameter.
- 7. Press **F3 (BACK)** to return to the main Instrument list.
- 8. Press **KIT** to return to the kit selection screen.

# **USING THE CLICK**

## 1. Press **CLICK** .

- 2. Turn the **DATA DIAL** to adjust tempo.
- 3. Press **F2 (BASIC)** to bring up the adjustable parameters for the **CLICK TRACK**.
- 4. Use **F1 ( )** and **F2 ( )** to navigate through the options.
- 5. Use the **DATA DIAL** to change the value of the parameter.
- 6. Press **F3 (BACK)** or **CLICK** to return to the main **CLICK TRACK** screen.
- 7. Press **KIT** to return to the kit selection screen.

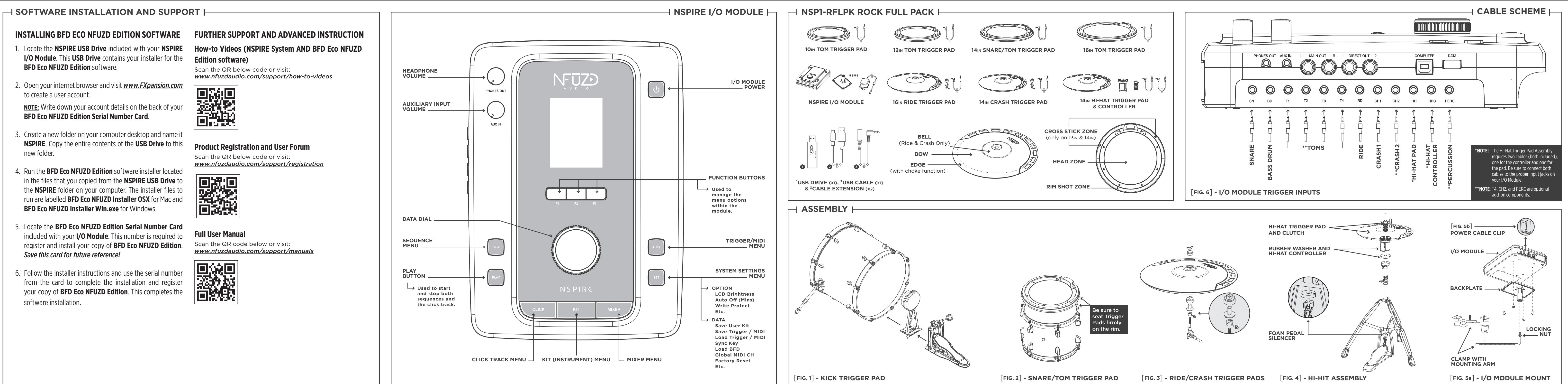

# **FURTHER SUPPORT AND ADVANCED INSTRUCTION**

- 1. Locate the **NSPIRE USB Drive** included with your **NSPIRE I/O Module**. This **USB Drive** contains your installer for the **BFD Eco NFUZD Edition** software.
- 2. Open your internet browser and visit *www.FXpansion.com* to create a user account.

**NOTE:** Write down your account details on the back of your **BFD Eco NFUZD Edition Serial Number Card**.

- 3. Create a new folder on your computer desktop and name it **NSPIRE**. Copy the entire contents of the **USB Drive** to this new folder.
- 4. Run the **BFD Eco NFUZD Edition** software installer located in the files that you copied from the **NSPIRE USB Drive** to the **NSPIRE** folder on your computer. The installer files to run are labelled **BFD Eco NFUZD Installer OSX** for Mac and **BFD Eco NFUZD Installer Win.exe** for Windows.
- 5. Locate the **BFD Eco NFUZD Edition Serial Number Card**  included with your **I/O Module**. This number is required to register and install your copy of **BFD Eco NFUZD Edition**. *Save this card for future reference!*
- 6. Follow the installer instructions and use the serial number from the card to complete the installation and register your copy of **BFD Eco NFUZD Edition**. This completes the software installation.

# **How-to Videos (NSPIRE System AND BFD Eco NFUZD Edition software)**

Scan the QR below code or visit: *www.nfuzdaudio.com/support/how-to-videos*

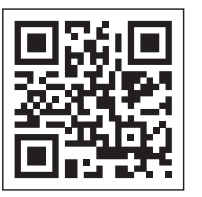

## **Product Registration and User Forum**

Scan the QR below code or visit: *www.nfuzdaudio.com/support/registration*

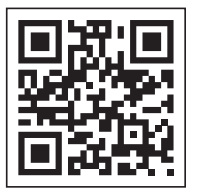

## **Full User Manual**

Scan the QR code below or visit: *www.nfuzdaudio.com/support/manuals*

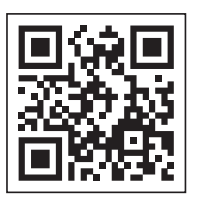

# **INSTALLING BFD ECO NFUZD EDITION SOFTWARE**